## **Hochgestellte 5 bei Tür und Fensterhöhenangaben unter der Maßlinie.**

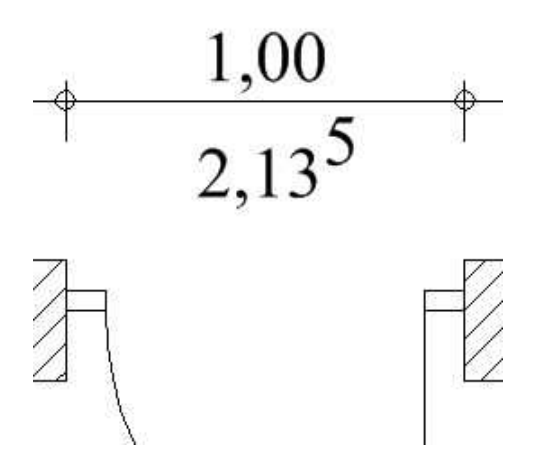

## **Folgende Vorgehensweise:**

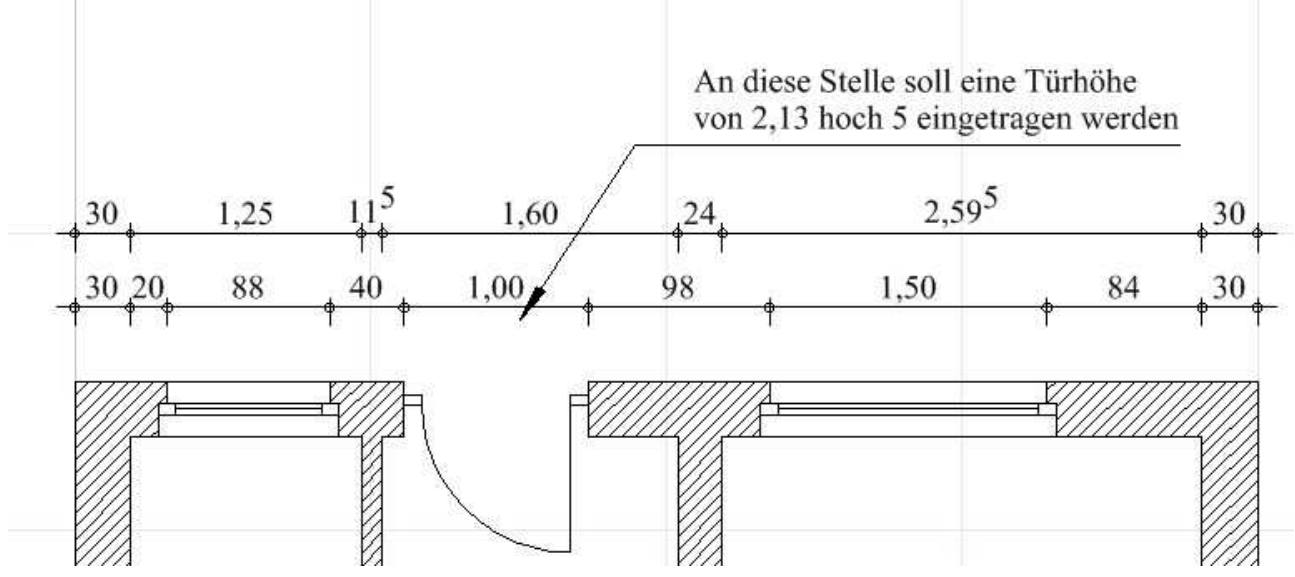

Als Vorbereitung wird ermittelt, um welchen Wert die hochgestellte Zahl verschoben werden soll.

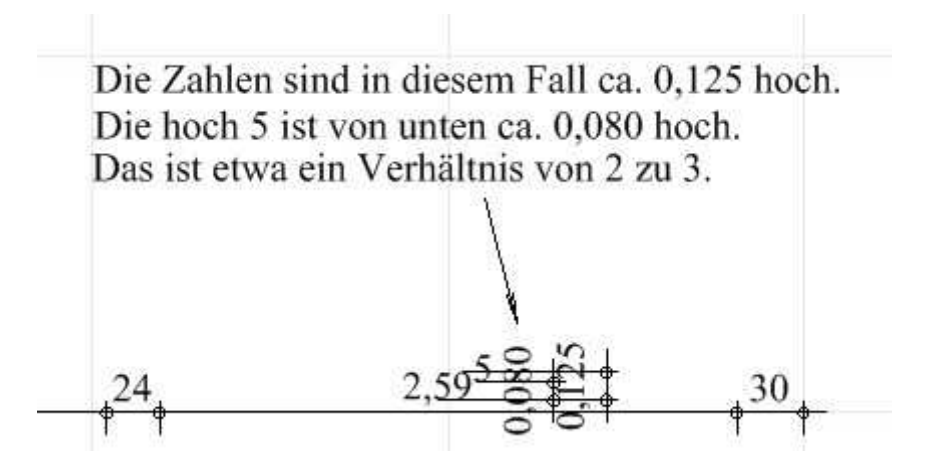

Es ist davon auszugehen, dass es immer ein Verhältnis von etwa 2 zu 3 sein wird, so das man nur die Schrifthöhe kennen muss, um daraus die Höhe im Verhältnis 2 zu 3 zu errechnen.

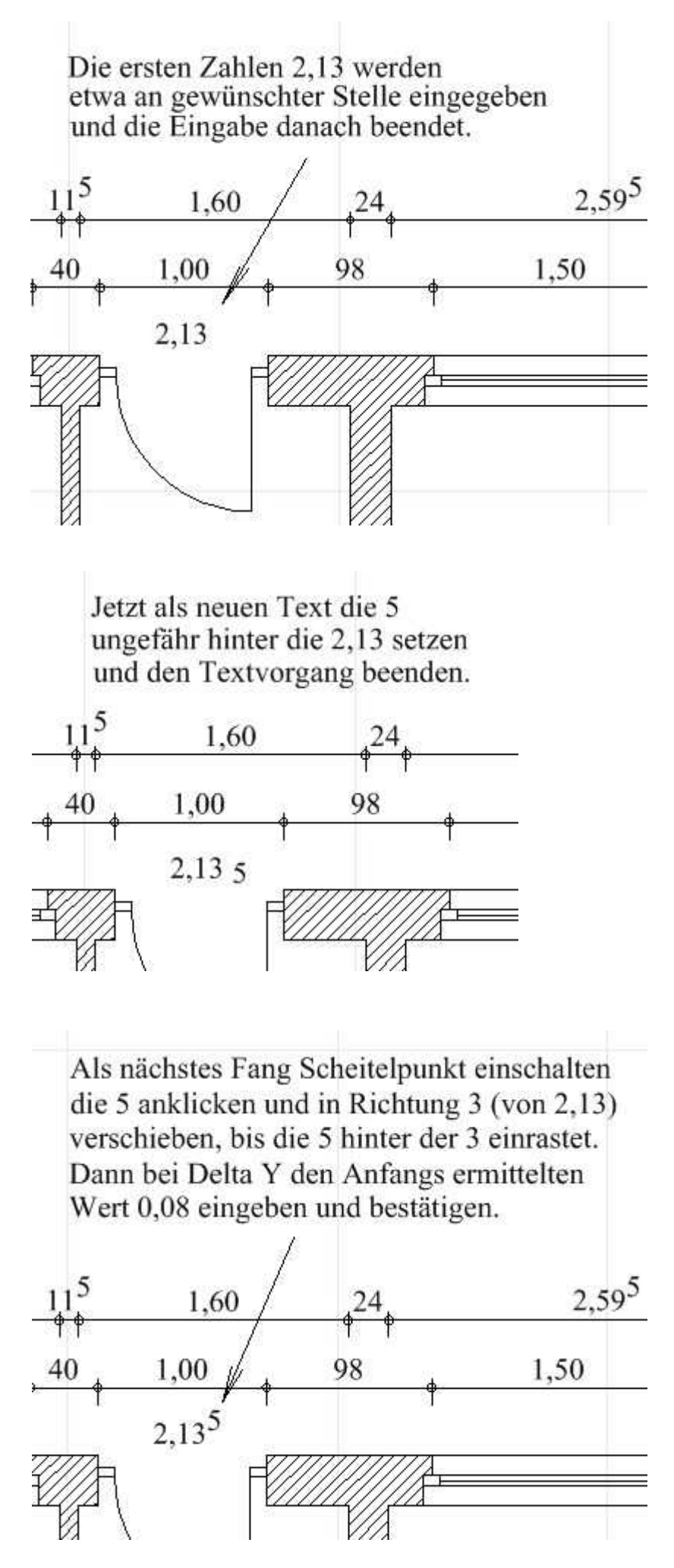

Achtung! Der Wert für die Höhenverschiebung der hochgestellten 5 ist in diesem Fall 0,08. Er richtet sich wie gesagt nach der Höhe der Schrift und daraus 2/3.

Als nächstes werden die 2,13 und die hochgestellte 5 markiert, je nach Wunsch "Gruppe erstellen" angewendet, die Taste **d** gedrückt, um den Bezugspunkt aufzunehmen

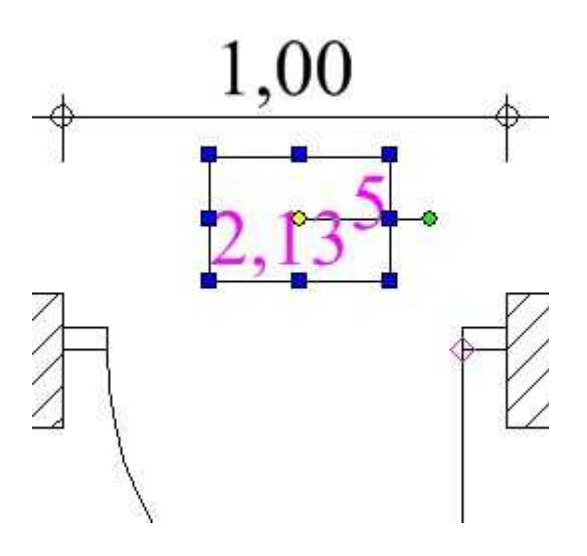

und oben (oberhalb der hochgestellten 5) neu zu platzieren.

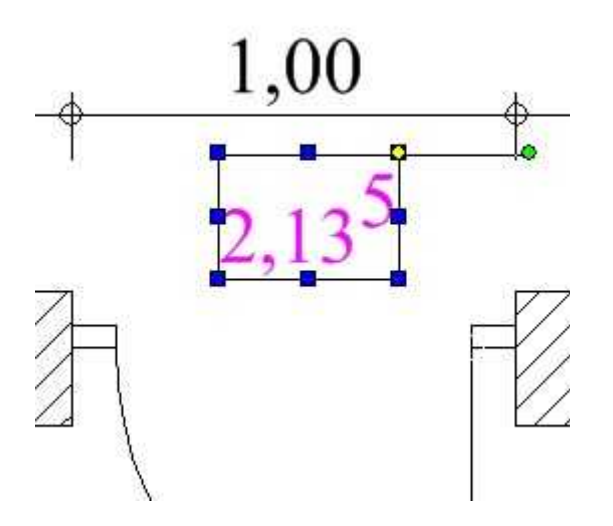

Den Fang "Nächster Punkt an Objekt" einschalten und die 2,13 hoch 5 nach oben an die Maßlinie schieben, bis der Wert einrastet.

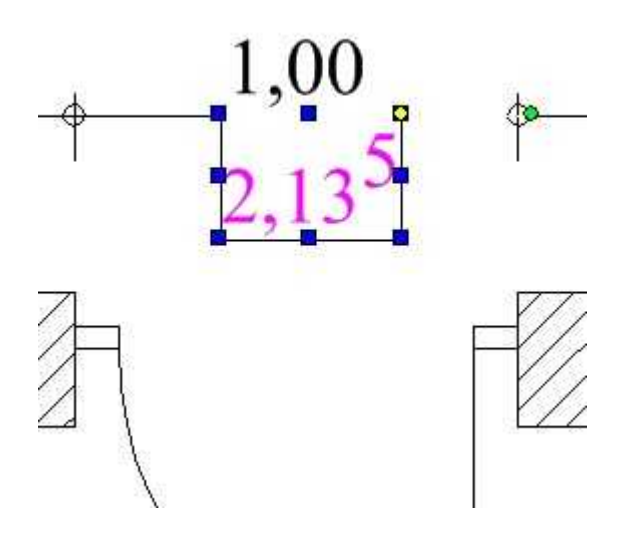

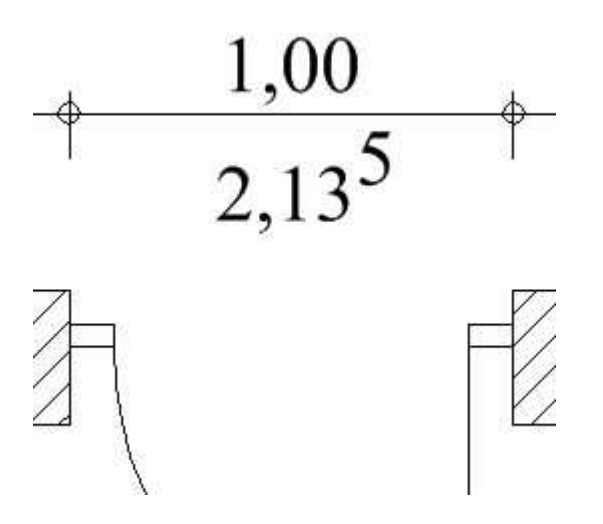

Schräg gestellte Zahlen lassen sich durch Angabe von Winkelmassen realisieren.

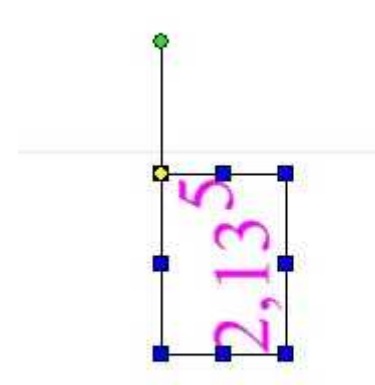

Gruß Volker

10.06.2012